# ベクトルプロセッサ 高速化技法の基礎 (演習用資料)

### 大阪大学サイバーメディアセンター 日本電気株式会社

### 本資料は,東北大学サイバーサイエンスセンターとNECの 共同により作成され,大阪大学サイバーメディアセンターの 環境で実行確認を行い,修正を加えたものです. 無断転載等は,ご遠慮下さい.

## プログラム最適化の流れ

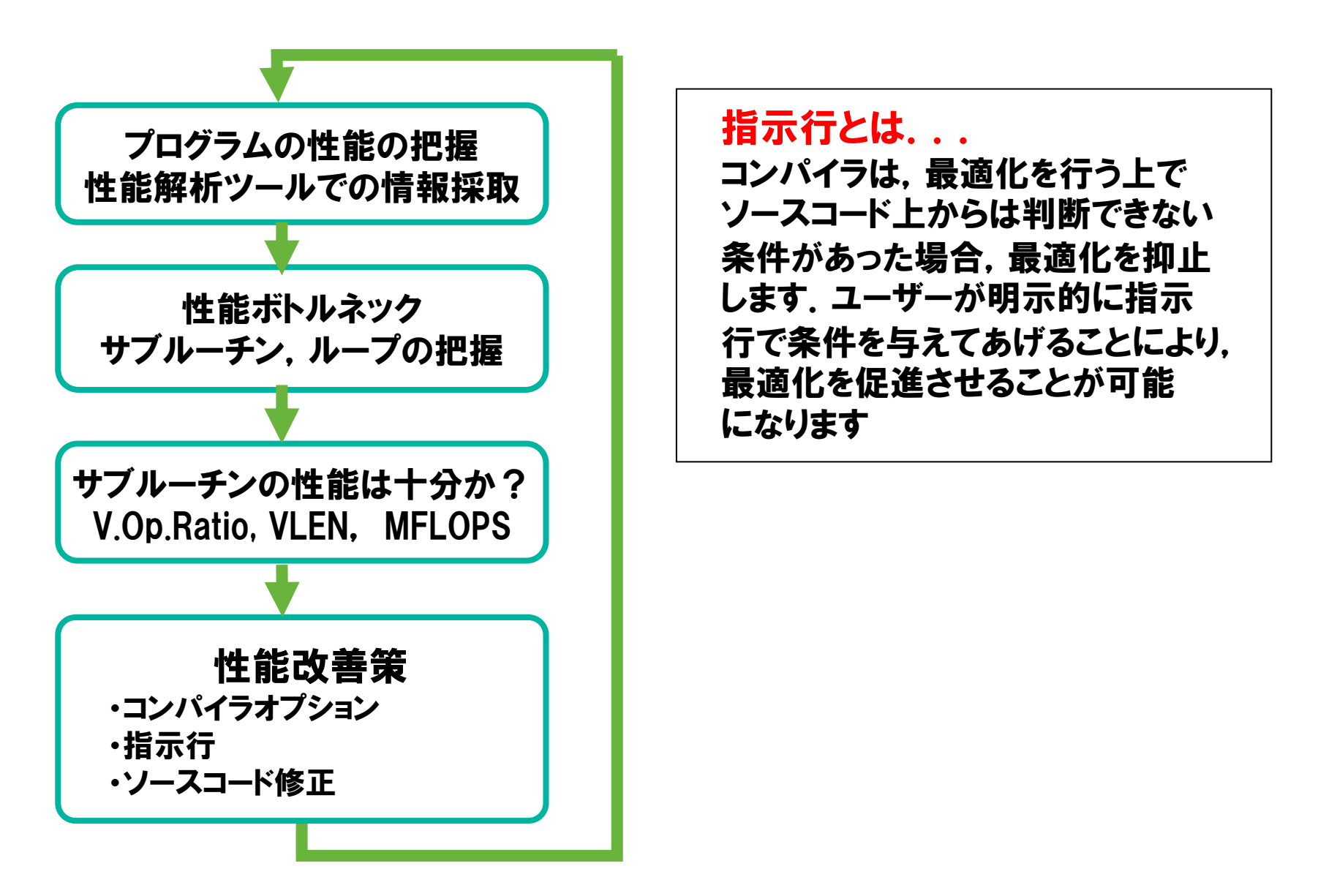

# 行列積のプログラムを使った課題

- 1. オリジナルコードのコンパイルと実行
- 2. 性能解析(Ftraceの利用)
- 3. アンローリング(コンパイラ指示行による最適化)
- 4. 行列積ライブラリ(コンパイラによる最適化)
- 5. 自動インライン展開(コンパイラオプションによる最適化)

▐ ディレクトリ構成

#### vector/

- |-- practice\_1 オリジナルコード実行環境
- |-- practice\_2 性能解析(Ftrace)演習問題
- |-- practice\_3 コンパイラ指示行演習問題
- |-- practice\_4 行列積ライブラリ置換演習問題
- `-- practice\_5 自動インライン展開演習問題

1.演習問題:オリジナルコードのコンパイルと実行

#### 目的

● 現状のプログラムの性能を把握する.

### ▌ 手順

- コンパイル(リストの確認)
- 実行(結果, 性能の確認)
- ▐ ディレクトリ
	- practice\_1

1.オリジナルコード:コンパイル(1)

■ コンパイラオプション

nfort -report-all mat\_tune0.f

● -report-all コード生成リスト、診断メッセージリスト、編集リスト、インラインリスト、オプション リスト、ベクトルリストを出力する

▐ コンパイル

% ./comp.sx.sh

1.オリジナルコード:コンパイル(2)

#### リストの確認

● 編集リスト(mat\_tune0.L)

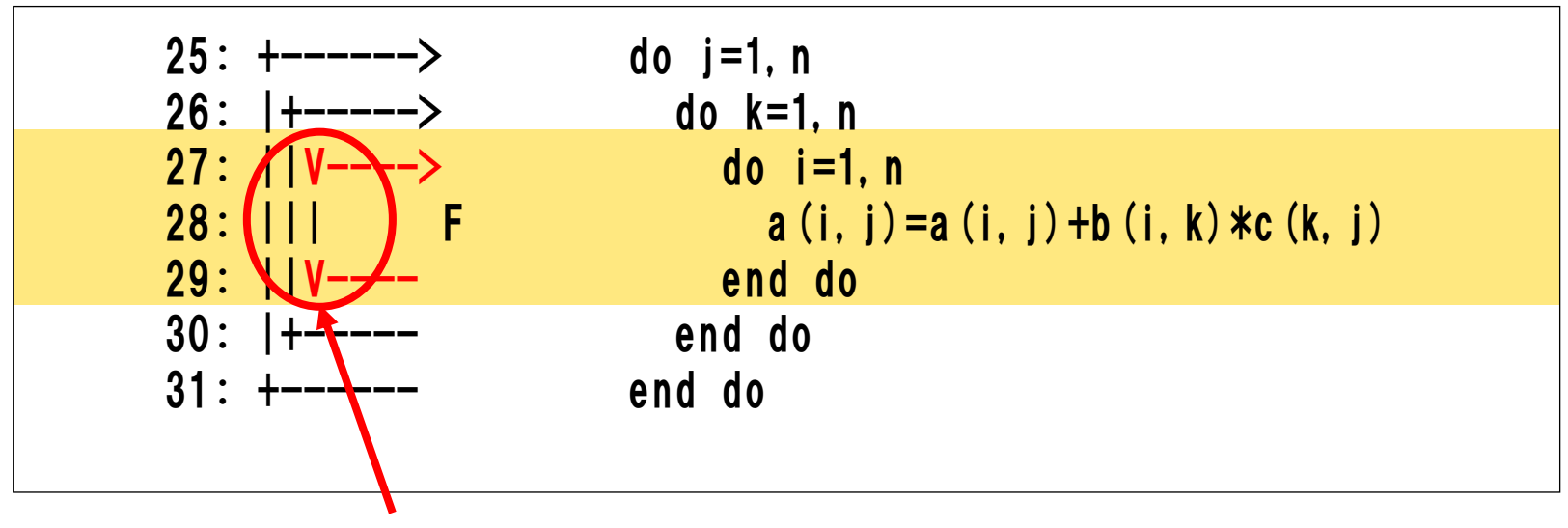

V:ベクトル化対象ループ

1.オリジナルコード:実行

#### ▐ ジョブファイル(run.sx.sh)

#!/bin/bash

#PBS -q LECTUREV #PBS --group=kosyuXXX #PBS --venode=1 #PBS -l cpunum\_job=2,elapstim\_req=0:05:00 #PBS -j o -N p1-sx-sample

cd \$PBS\_O\_WORKDIR

time ./a.out

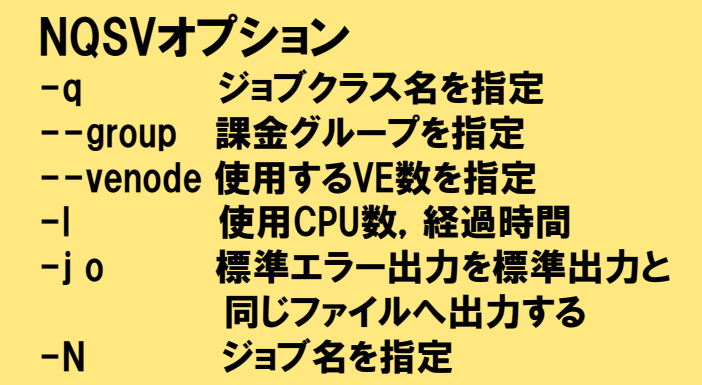

### 実行

run.sx.sh をジョブ投入(qsub)してください.

投入したジョブのステータスは、qstatコマンドで確認して下さい.

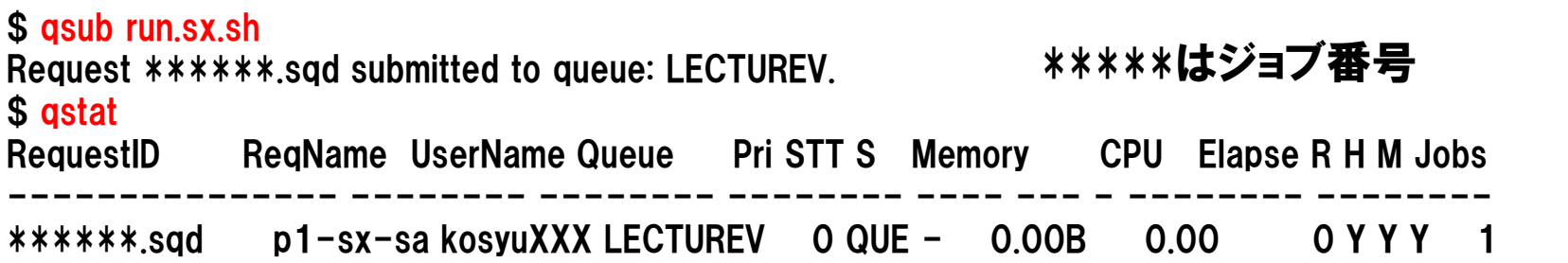

## 1.オリジナルコード:実行結果

#### ■ 結果ファイル(p1-sx-sample.o\*\*\*\*\*)→ 約33GFLOPS

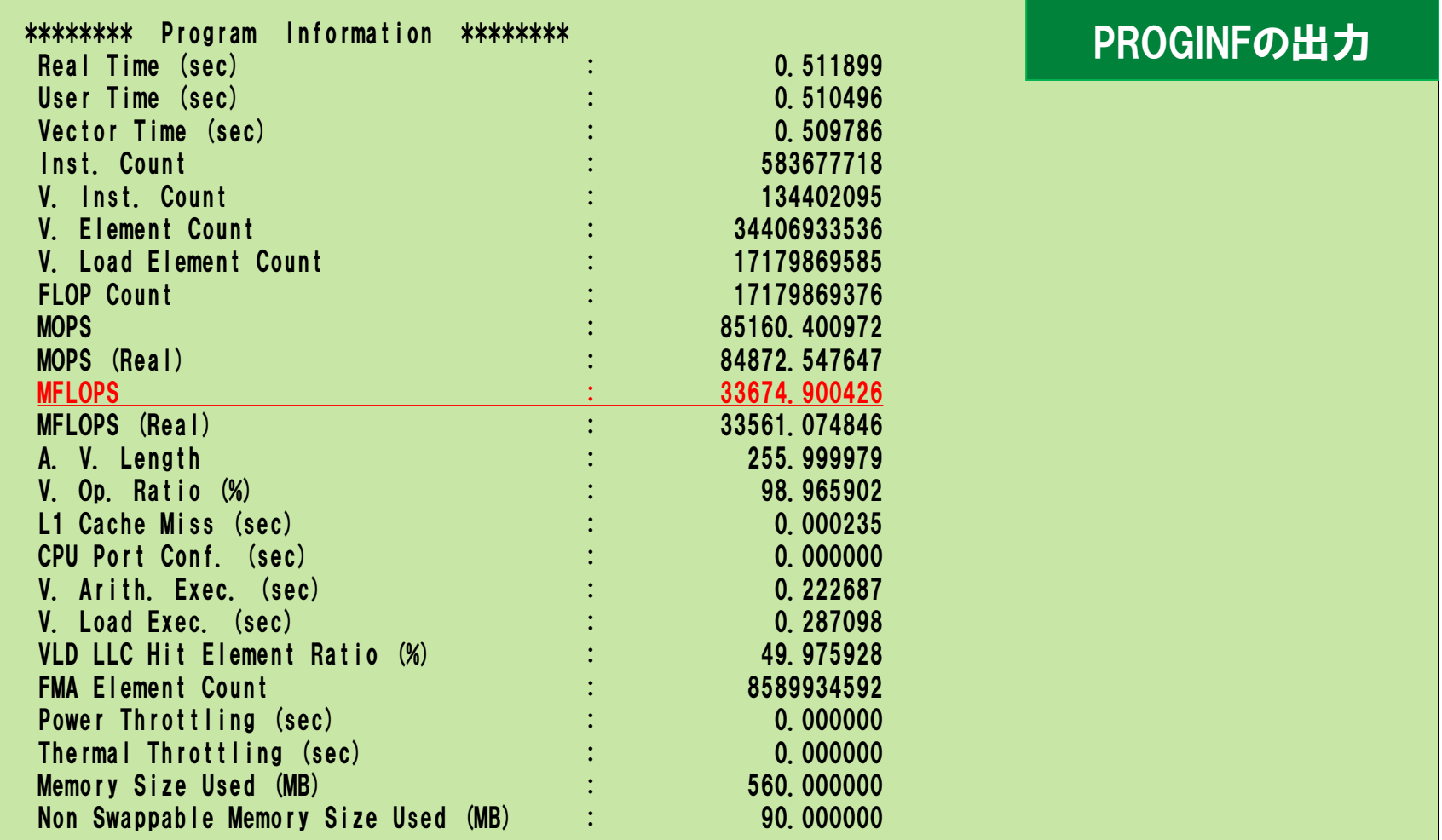

# 2.演習問題:性能解析(Ftraceの利用)

#### 目的

● 性能解析ツールFtraceを使い, 性能情報を採取する.

┃ 手順

- ソースコードの修正(Ftrace\_Regionの挿入)
- コンパイラオプションの追加(-ftrace)
- 実行(結果,性能の確認)
- ▐ ディレクトリ
	- practice\_2

## 2.性能解析(Ftraceの利用) :ソースコードの修正

mat\_tune0.f ヘユーザ指定リージョン (Ftrace\_Region) を挿入.

● プログラムの局所的な部分の性能を知りたい場合に使用する.

• 通常の Ftrace はサブルーチン単位での情報を表示. ⇒ Ftrace Region はループ単位で細かく情報採取が可能.

● CALL FTRACE\_REGION\_BEGIN/END で測定したい区間をはさむ.

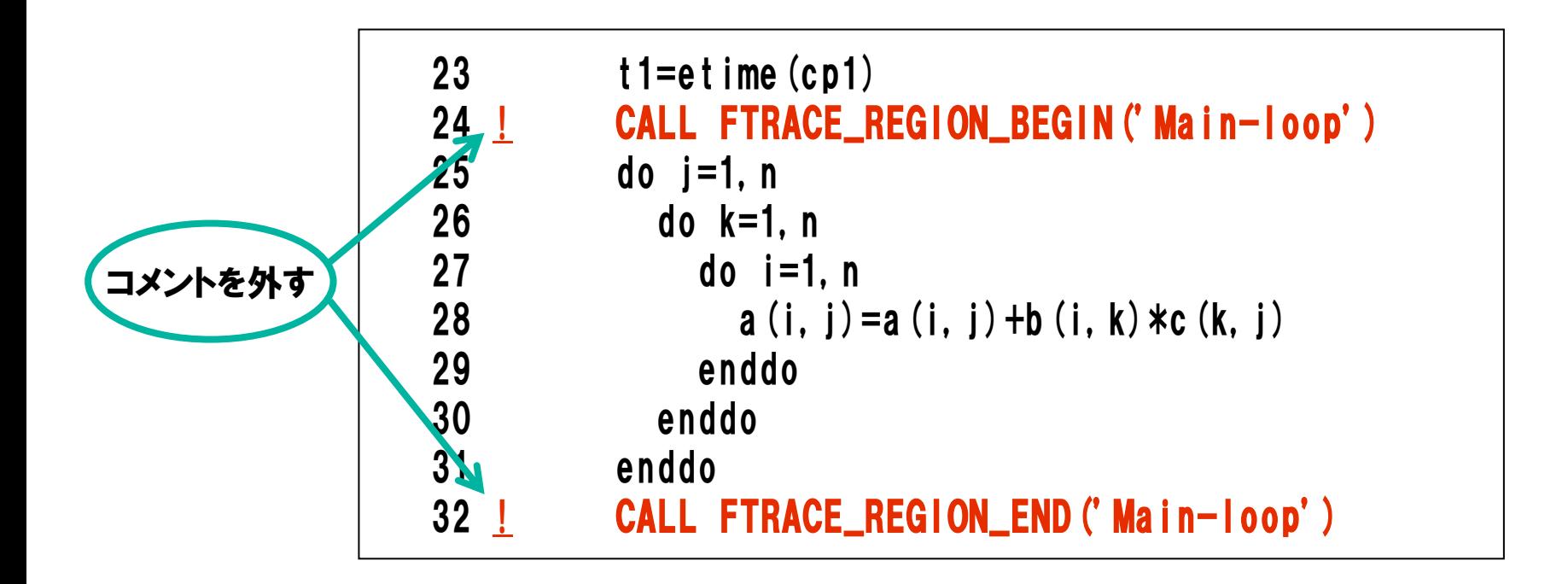

# 2.性能解析(Ftraceの利用) :コンパイラオプションの追加

#### comp.sx.shに-ftraceを追記する.

nfort  $-$ report-all mat\_tune0.f  $-$ ftrace

#### $\bullet$  -ftrace

簡易性能解析機能を利用することを指定する.

※注意

-ftraceオプションは測定オーバーヘッドが生じるため,実行回数の多い サブルーチンがある場合には実行時間が延びます.そのため,常に使用 することはお勧めしません.

# 2.性能解析(Ftraceの利用) :コンパイルと実行

### ▐ コンパイル

% ./comp.sx.sh

## 実行

\$ qsub run.sx.sh Request \*\*\*\*\*\*.sqd submitted to queue: LECTUREV. | \*\*\*\*\*はジョブ番号

# 2.性能解析(Ftraceの利用) :実行結果

### ▐ 結果ファイル(ftrace.out)→ 約33GFLOPS

% ftrace もしくは % ftrace –f ftrace.out

\*----------------------\*

FTRACE ANALYSIS LIST \*----------------------\*

Execution Date : Tue Sep 28 22:41:00 2021 JST Total CPU Time : 0:00'00"510 (0.510 sec.)

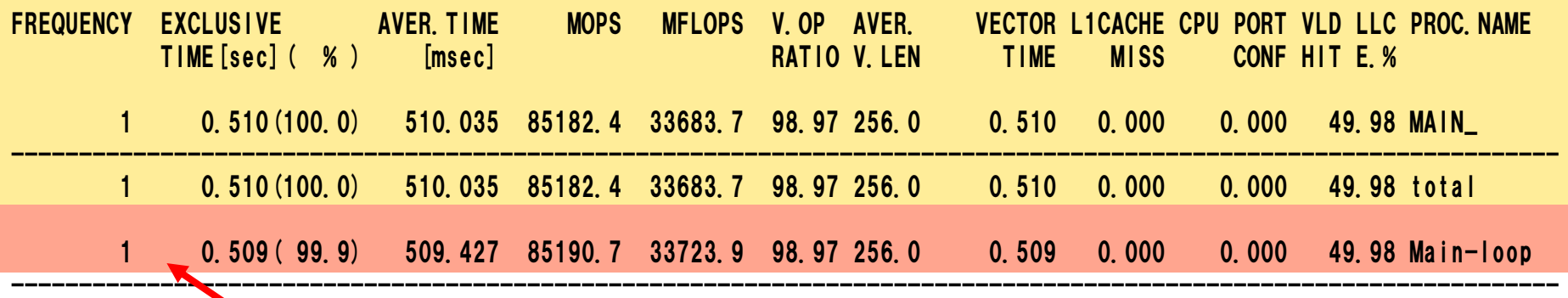

Ftrace\_Regionの情報

## 3.演習問題:コンパイラ指示行

#### 目的

- アウターアンローリング指示行の使い方を理解する.
- 4段アウターアンロールを行う.
- ▌ 手順
	- ソースコードの修正
	- コンパイル(リストの確認)
	- 実行(結果,性能の確認)
- ▐ ディレクトリ
	- practice\_3

## 3.コンパイラ指示行:ソースコードの修正

### mat\_tune0.f に4段outerloop\_unroll指示行を挿入.

% vi mat\_tune0.f

⚫ outerloop\_unroll指示行の挿入例

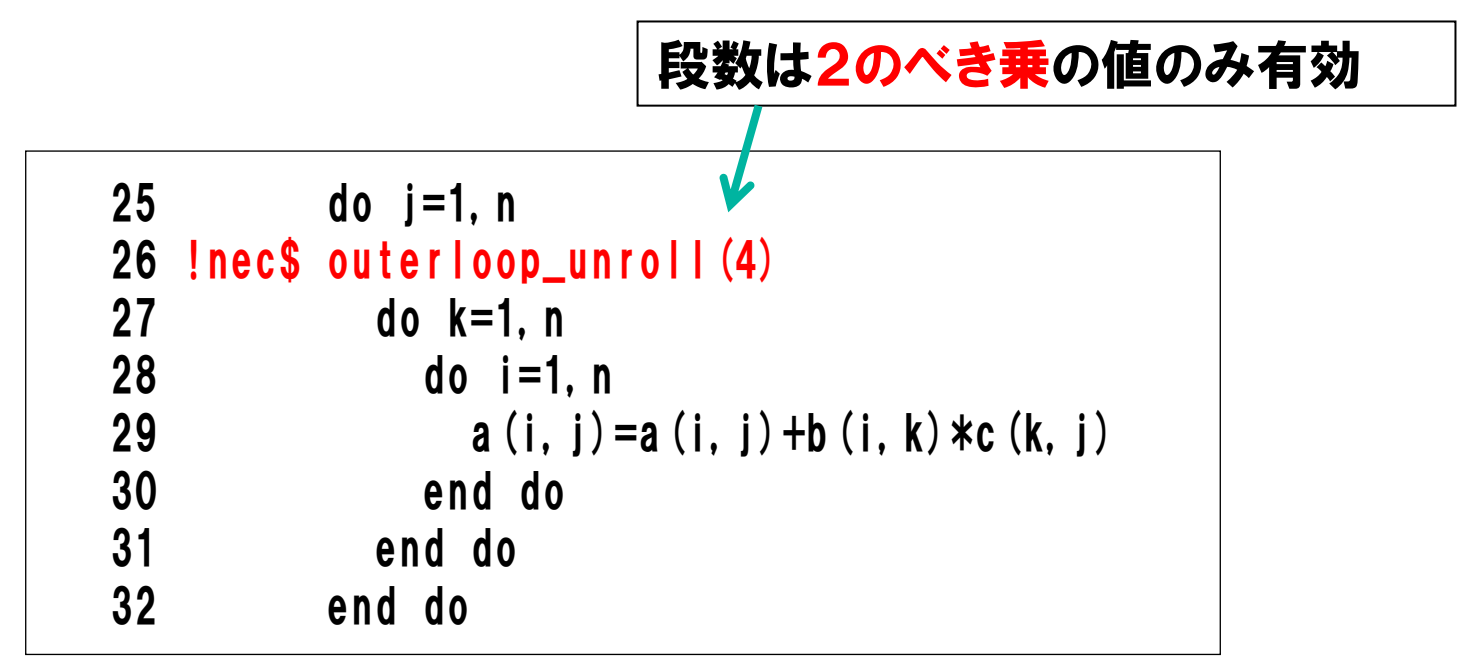

# 3.コンパイラ指示行:コンパイルと実行

コンパイル

% ./comp.sx.sh

#### 編集リスト(mat\_tune0.L)の確認

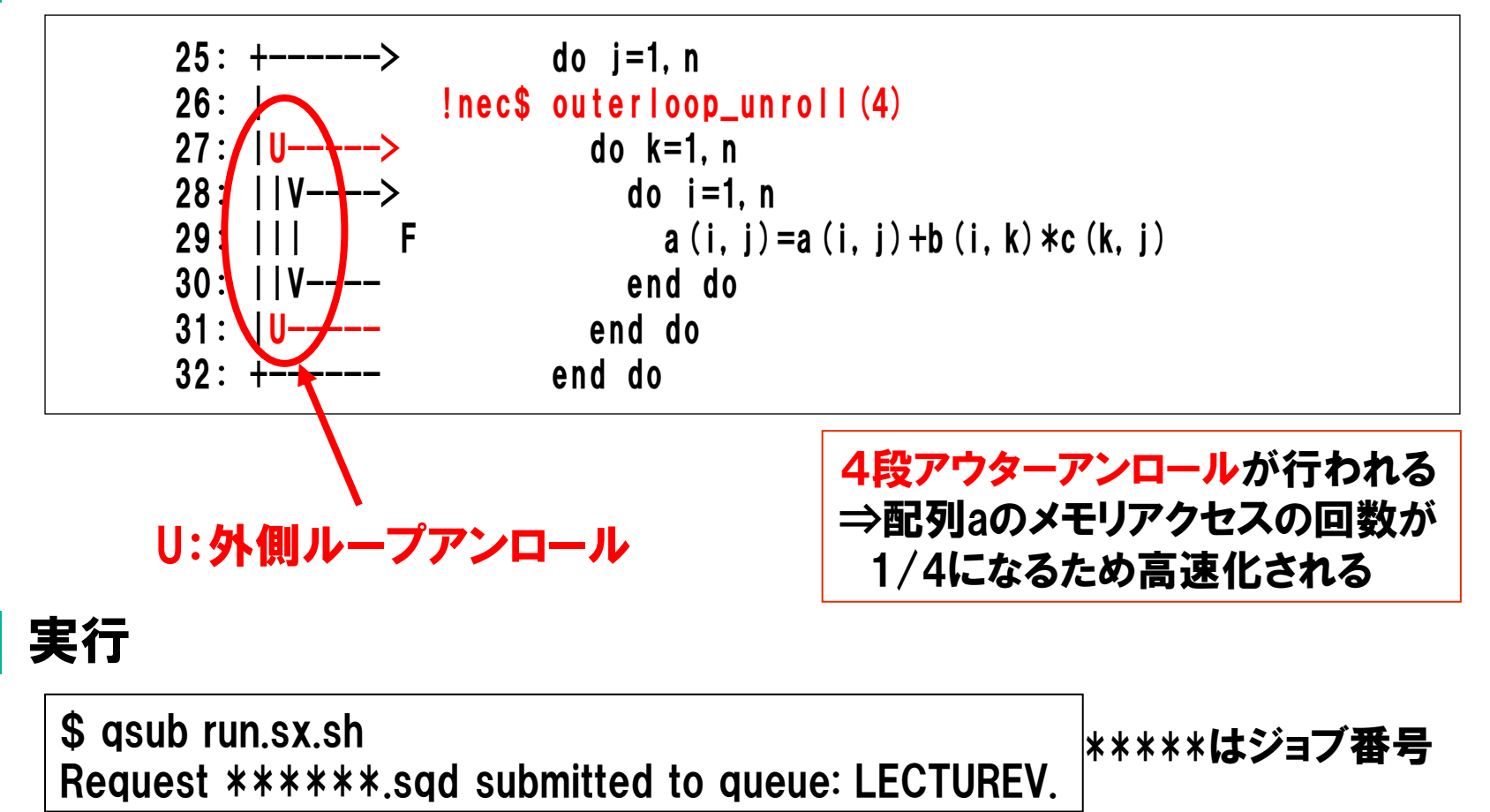

# 3.コンパイラ指示行:実行結果

#### 結果ファイル(p3-sx-sample.o\*\*\*\*\*) ⇒ 約60GFLOPS

#### ⇒オリジナル(演習1)の1.8倍の性能向上

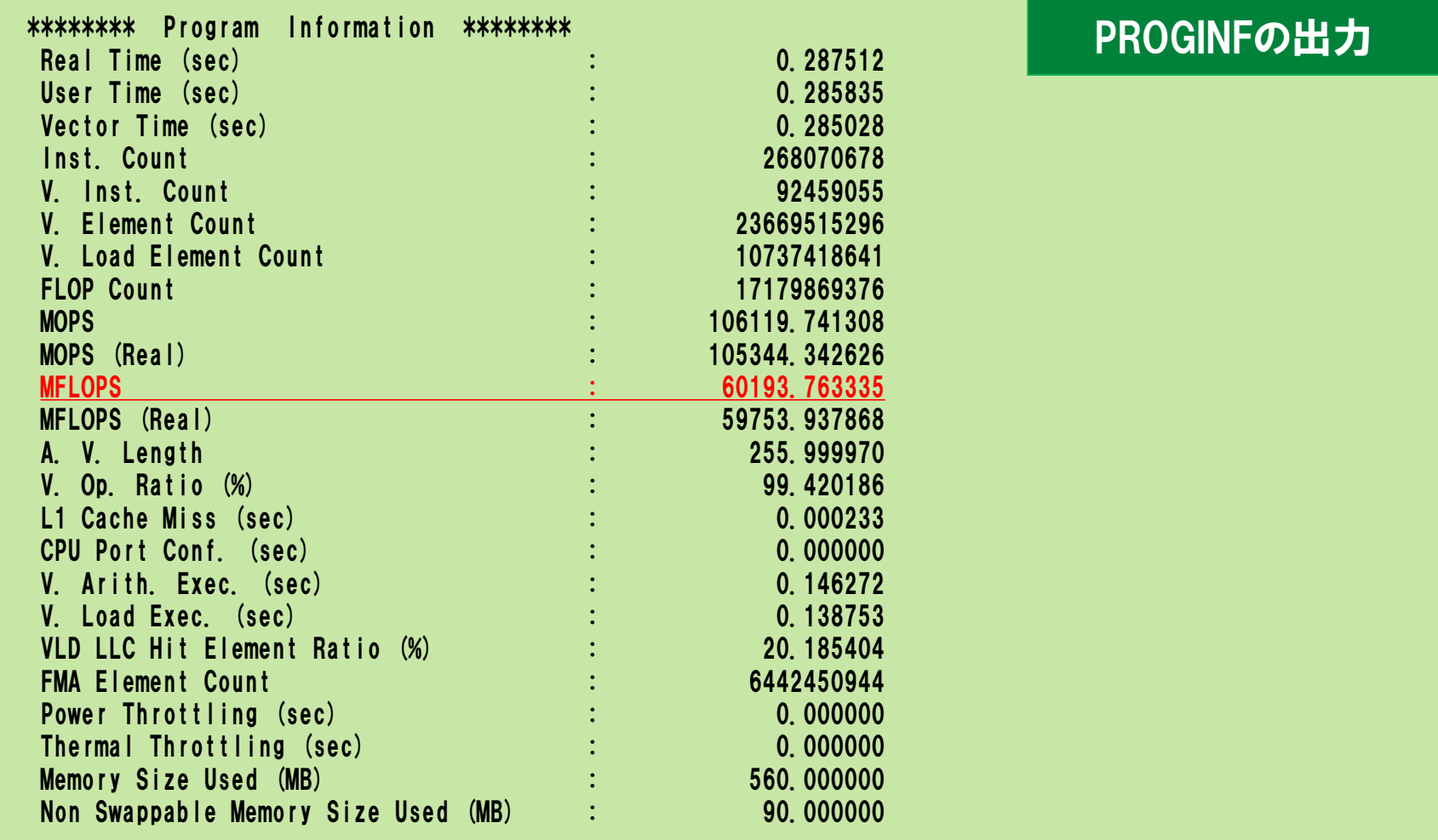

# 4.演習問題:行列積ライブラリの利用

#### 目的

● 行列積ライブラリの性能を確認する.

### ┃ 手順

- ソースコードの修正
- コンパイルスクリプトの修正
- コンパイル(リストの確認)
- 実行(結果,性能の確認)
- ▐ ディレクトリ
	- practice\_4

# 4.行列積ライブラリの利用:プログラム修正

### mat\_tune0.f の配列の型宣言を修正する.

% vi mat\_tune0.f

⚫ 配列Cの型を real(4)から real(8)に変更する.

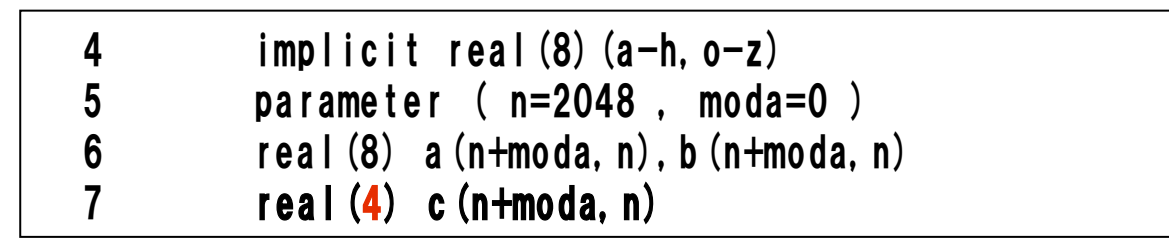

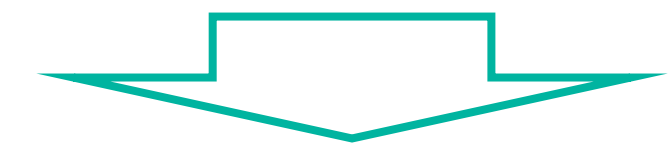

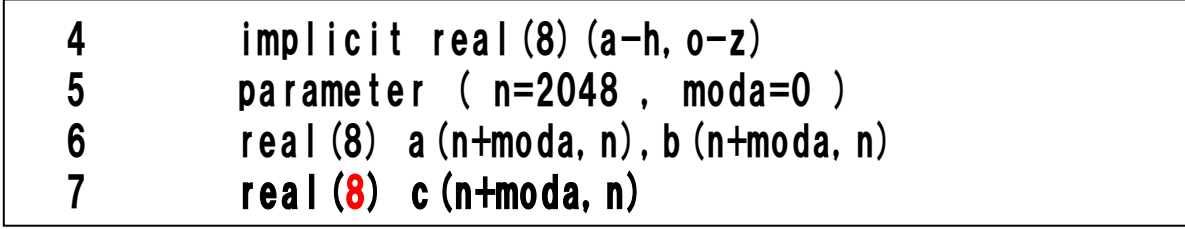

## 4.行列積ライブラリの利用:コンパイラオプションの追加

comp.sx.shに-03を追記する.

nfort -O3 -report-all mat\_tune0.f

 $\bullet$  -03

副作用を伴う最適化・自動ベクトル化、および、多重ループの最適化を適用する.

# 4.行列積ライブラリの利用:コンパイルと実行

### コンパイル

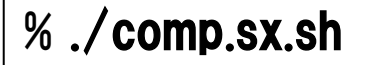

### 編集リスト(mat\_tune0.L)の確認

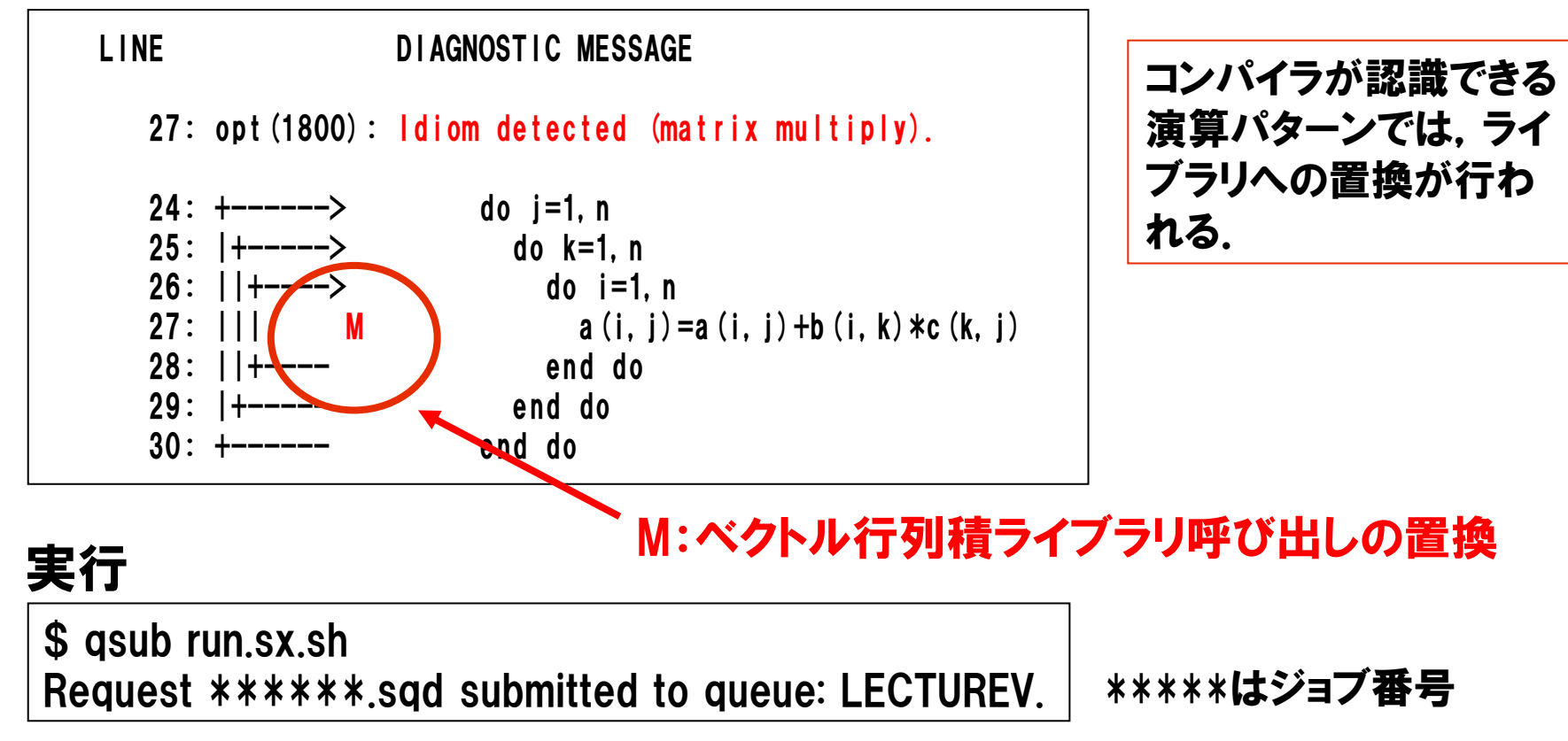

# 4.行列積ライブラリの利用:実行結果

#### 結果ファイル(p4-sx-sample.o\*\*\*\*\*) ⇒ 約299GFLOPS

#### ⇒オリジナル(演習1)の9.1倍の性能向上

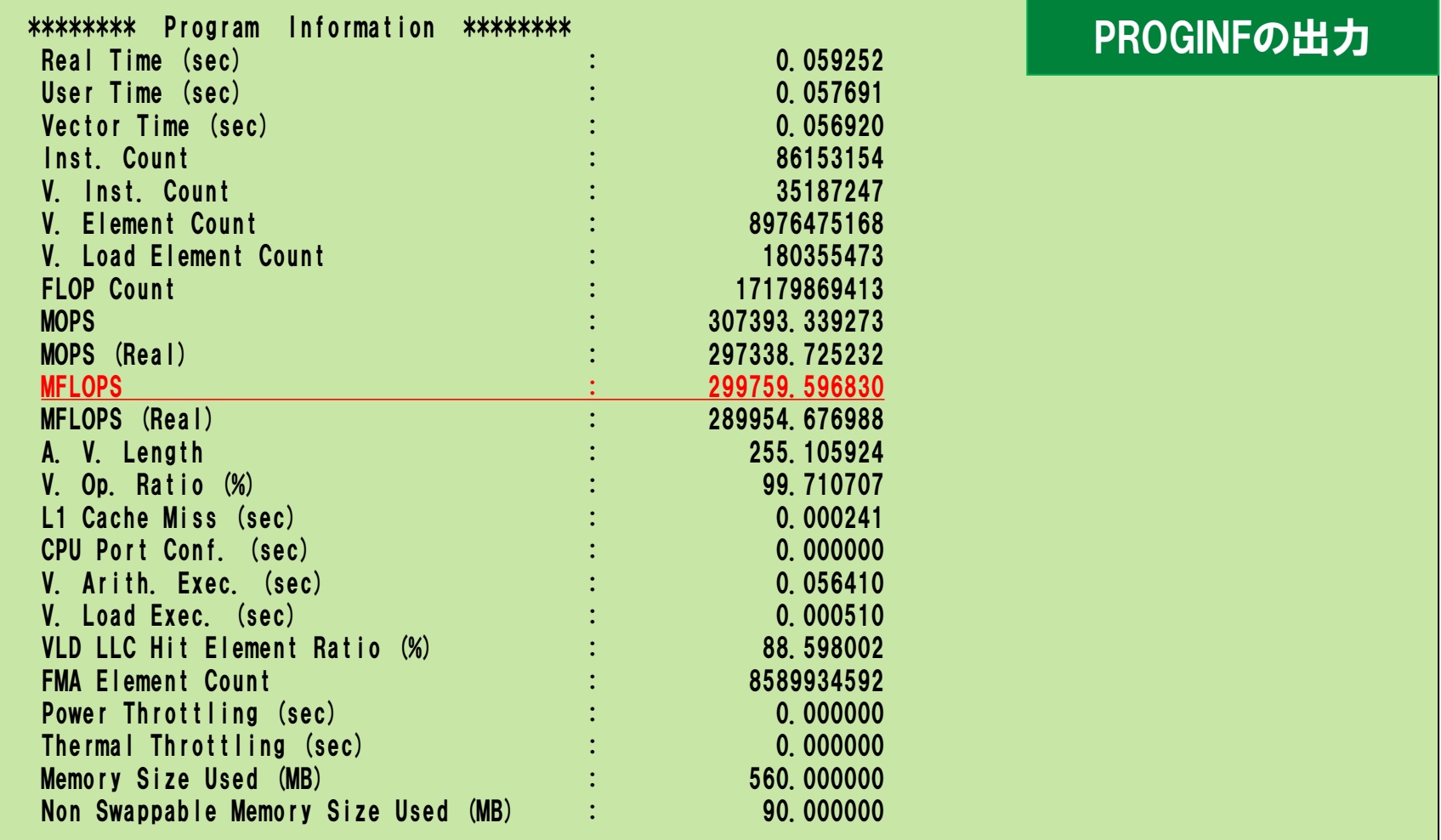

## 5.演習問題:自動インライン展開

#### 目的

● 自動インライン展開のオプションの使い方を理解する.

### ▌ 手順

- インライン展開前の性能の確認
	- コンパイル(リストの確認)
	- 実行(結果,性能の確認)
- インライン展開後の性能の確認
	- コンパイルスクリプトへオプション追加,再コンパイル(リストの確認)
	- 再実行(結果,性能の確認)

### ▐ ディレクトリ

● practice\_5

## 5.自動インライン展開:インライン展開前のコンパイル

### ┃ コンパイル

% ./comp.sx.sh

### 編集リスト(mat\_tune1.L)の確認

● サブルーチン呼び出しがあり, ベクトル化ができていない.

```
LINE DIAGNOSTIC MESSAGE
26: vec( 103): Unvectorized loop.
26: vec( 110): Vectorization obstructive procedure reference.: MUL
24: +-----> do j=1, n
25: |+-----> do k=1,n
26: ||+----> do i=1,n
27: |||| call mul(n. moda, i, j, k, a, b, c)
28: ||+---- end do
29: |+----- end do
30: +------ end do
```
## 5.自動インライン展開:インライン展開前の実行結果

### 実行

\*\*\*\*\*はジョブ番号 \$ qsub run.sx.sh Request \*\*\*\*\*\*.sqd submitted to queue: LECTUREV.

#### 結果ファイル(p4-sx-sample.o\*\*\*\*\*) ⇒ 約0.091GFLOPS

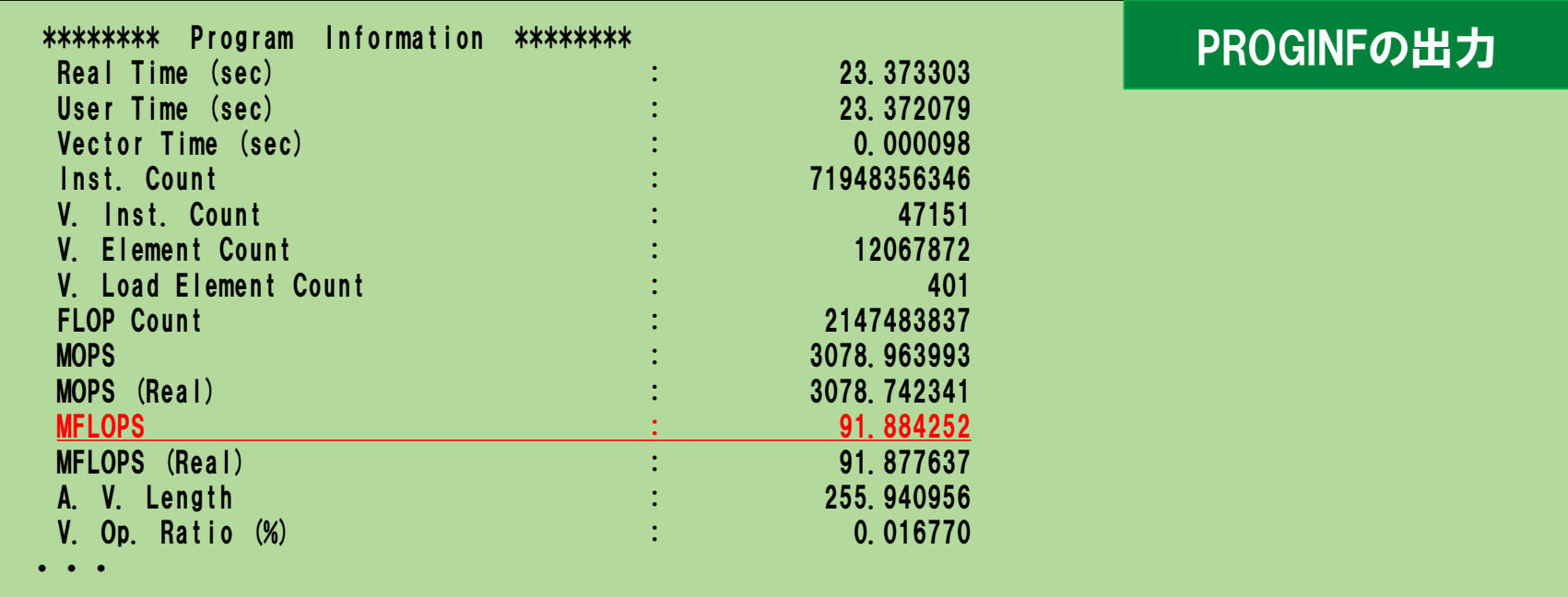

# 5.自動インライン展開:コンパイラオプションの追加

#### comp.sx.sh に-finline-functions -finline-file=mul.f を追記する.

nfort -report-all mat\_tune1.f mul.f -finline-functions -finline-file=mul.f

- $\bullet$  -finline-functions 自動インライン展開を適用する.
- -finline-file=*filename.f*

インライン展開する手続をサーチするとき、指定されたソースファイル(filename.f)を サーチする.複数指定するときにコロン(:)で区切って指定する.allが指定されたとき, コマンドラインで指定されたコンパイル対象のすべてのソースファイルもサーチする.

## 5.自動インライン展開:コンパイラオプションの追加

#### コンパイル

#### % ./comp.sx.sh

#### ⇒ インライン展開され,ベクトル化できた

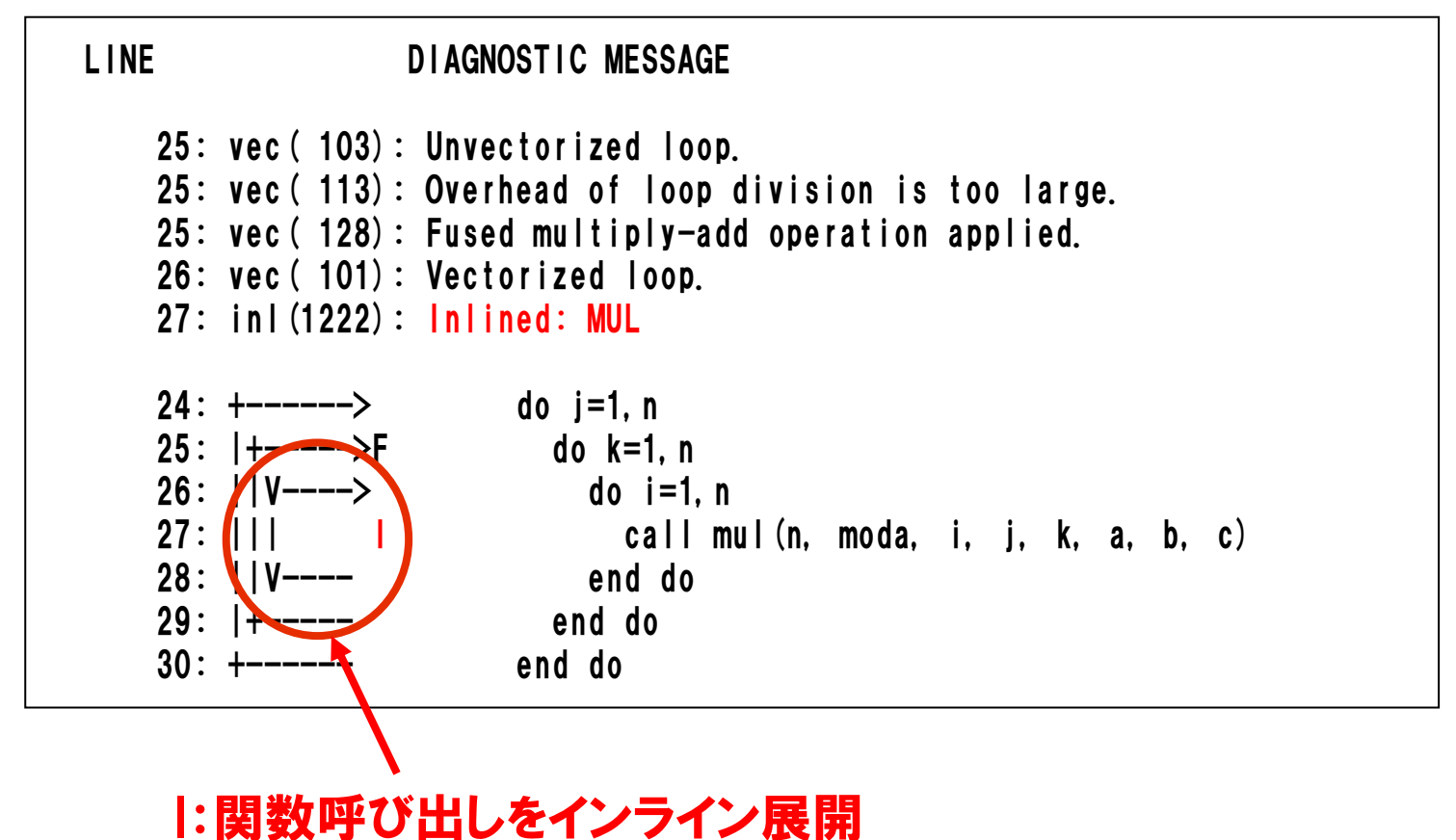

## 5.自動インライン展開:インライン展開後の実行結果

### 実行

\*\*\*\*\*はジョブ番号 \$ qsub run.sx.sh Request \*\*\*\*\*\*.sqd submitted to queue: LECTUREV.

### 結果ファイル(p4-sx-sample.o\*\*\*\*\*) ⇒ 約18GFLOPS インライン展開により,0.091GFLOPS から 18GFLOPS に性能向上した.

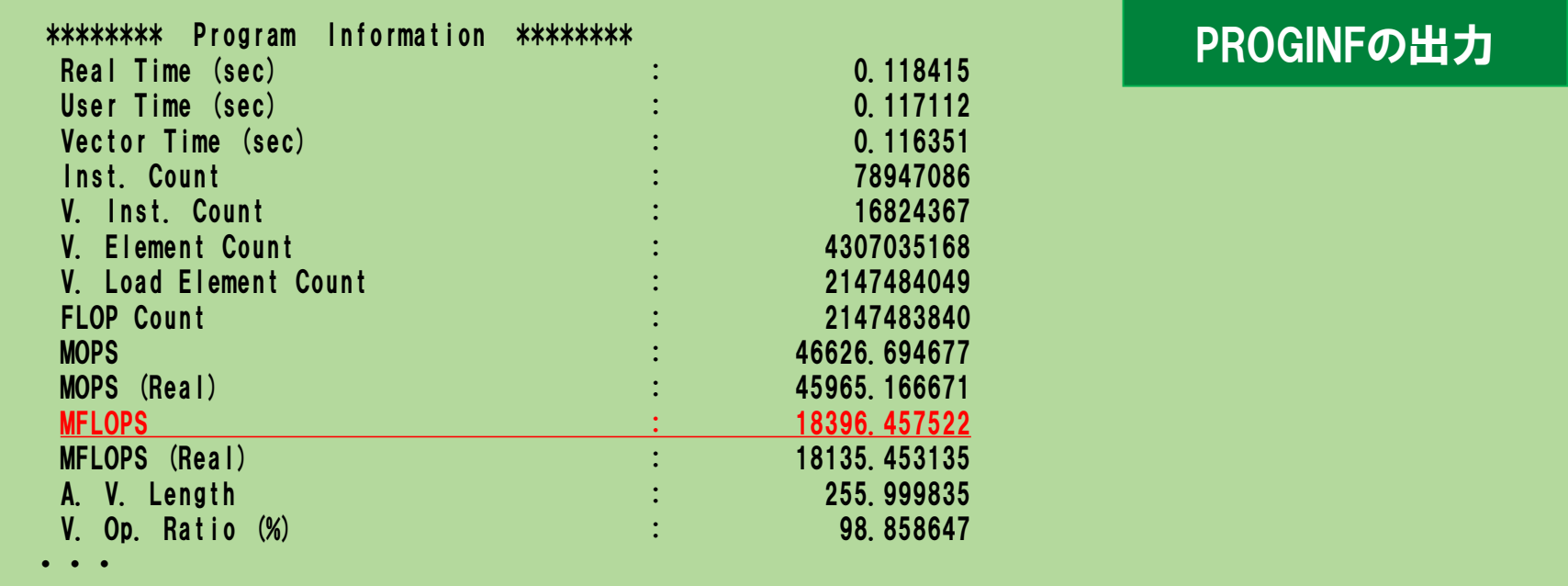

# ライブラリ

#### ■ コンパイラが自動的に置き換えるもの

- 行列積パターン
- ソースコード修正により使用できるもの
	- NLC(NEC Numeric Library Collection)
		- ASL(ASL/SX,フーリエ変換,乱数生成, ソート,FFTW3)
		- BLASライブラリ
		- LAPACKライブラリ など

おすすめコンパイラオプション

#### ▐ プログラムを初めてスーパーコンピュータ(SX-Aurora TSUBASA)で実行 する場合

nfort -02 -report-all "プログラムファイル名"

 $\bullet$  -02

副作用を伴う最適化・自動ベクトル化を適用する.(既定値)

● -report-all

コード生成リスト、診断メッセージリスト、編集リスト、インラインリスト、オプション リスト、ベクトルリストを出力する.

正常終了した場合, -O3および-O4を使用して-O2の結果と比較

 $\bullet$  -03

副作用を伴う最適化・自動ベクトル化、および、多重ループの最適化を適用する.

 $\bullet$  -04

C/C++/FORTRANの言語仕様を逸脱した副作用を伴う最大限の最適化・自動ベ クトル化を適用する.

デバッグ用コンパイラオプション

#### 正常終了したが, 結果がおかしい場合

 $\bullet$  -01

副作用を伴わない最適化・自動ベクトル化を適用する.

異常終了(Segmentation fault)した場合, デバッグ用オプションで分析

- $\bullet$  -fcheck=bounds 配列の上下限のチェックを有効にする.
- -traceback [=verbose]

実行時に環境変数VE\_TRACEBACKがセットされているとき、トレースバック情報を 出力するオブジェクトファイル、実行ファイルを生成する.

verboseを指定した場合、トレースバック情報を出力する際に、ファイル名や行番号 情報を出力するための情報を追加したオブジェクトファイル、実行ファイルを生成す る.

### 初期化漏れのチェック

● -minit-stack=SNAN

実行時にスタックに割り付ける領域を倍精度浮動小数点型のSignaling NaN(0x7ff40000000000000)で初期化する.